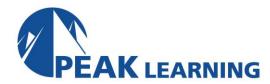

# **Introduction to Illustrator Creative Cloud** (2 Day)

#### **Class Overview**

In this Introduction to Illustrator Creative Cloud training class, students will get started creating graphics and illustrations starting with the basics and using the tools and utilities the program offers to create layouts and illustrations.

## **Course Benefits**

- Learn to navigate the Illustrator environment.
- Learn to create documents and basic shapes.
- Working with colors, swatches, and fill and stroke.
- Organize a project and work with layers and artboards.
- Learn advanced illustration techniques.
- Learn to work with shape, brush, and gradient tools to manage shapes in your projects.
- Learn to work with type.
- Manage project components.

## **Class Outline**

## **Getting to Know the Illustrator Environment**

Menus and Navigation

Panels Tools

Workspace

Rulers and Guides File Management

**Exercise: Illustrator Environment** 

## **Getting Started**

Creating a Project

Create a New Document

**Exercise: Create New Document** 

**Creating Basic Shapes** 

Selection

**Using Drawing Modes** 

Exercise: Draw components of the project

Working with Colors Working with Swatches Fill and Stroke Attributes Exercise: Format Artwork

### **Organizing a Project**

Organizing a Project

Creating Layers and Sublayers

Layer options

Layer Organization

Exercise: Work with Layers

Artboards

Working with Duplication of Artboards Exercise: Artboards and Duplication

## **Creating Advanced Illustrations**

**Using Advanced Techniques** 

Using the Pencil Tool

Exercise: Drawing with the Pencil Tool

Using the Pen Tool

Exercise: Drawing with the Pen Tool

Using the Line Tools

Exercise: Drawing with the Line Tools

**Transforming Objects** 

Align and Distribute Objects

**Liquefy Tools** 

Working with Grouped Objects

**Exercise: Manipulate Project Components** 

# **Advanced Management of Shapes**

Management of Shapes Working with Appearance Exercise: Appearance Panel Working with Pathfinder

Working with Shape Builder Tool Exercise: Path and Shape Builder Tools Working with Coloring and Painting

Live Paint

**Creating Patterns** 

**Exercise: Brushes and Patterns** 

Using Gradient Tools Exercise: Gradients

Working with Graphic Styles

**Exercise: Styles** 

## **Working with Type**

Working with Type

Create Text

Exercise: Print and Export

Format Text

Exercise: Creating Types of Text

Working with Styles

**Using Tabs** 

Exercise: Styles and Tabs
Working with Glyphs

Converting Type to Outlines Exercise: Type to Outlines

## **Managing Project Components**

**Project Components** 

**Reusing Design Elements** 

Custom Art Brush Sharing Color Themes

Exercise: Reuse

Import Text and Thread Text Frames

Import Styles
Import Artwork
Exercise: Import

Manage Linked and Embedded Project

Components

Exercise: Working with Linked Content

#### **Sharing Your Project**

Sharing your project

Proofing Tools
Preview Project
Exercise: Proof

Printing

Export Options Save for Video Save for Web

Generate CSS